# **HƯỚNG DẪN SỬ DỤNG LED KARAOKE V1.0**

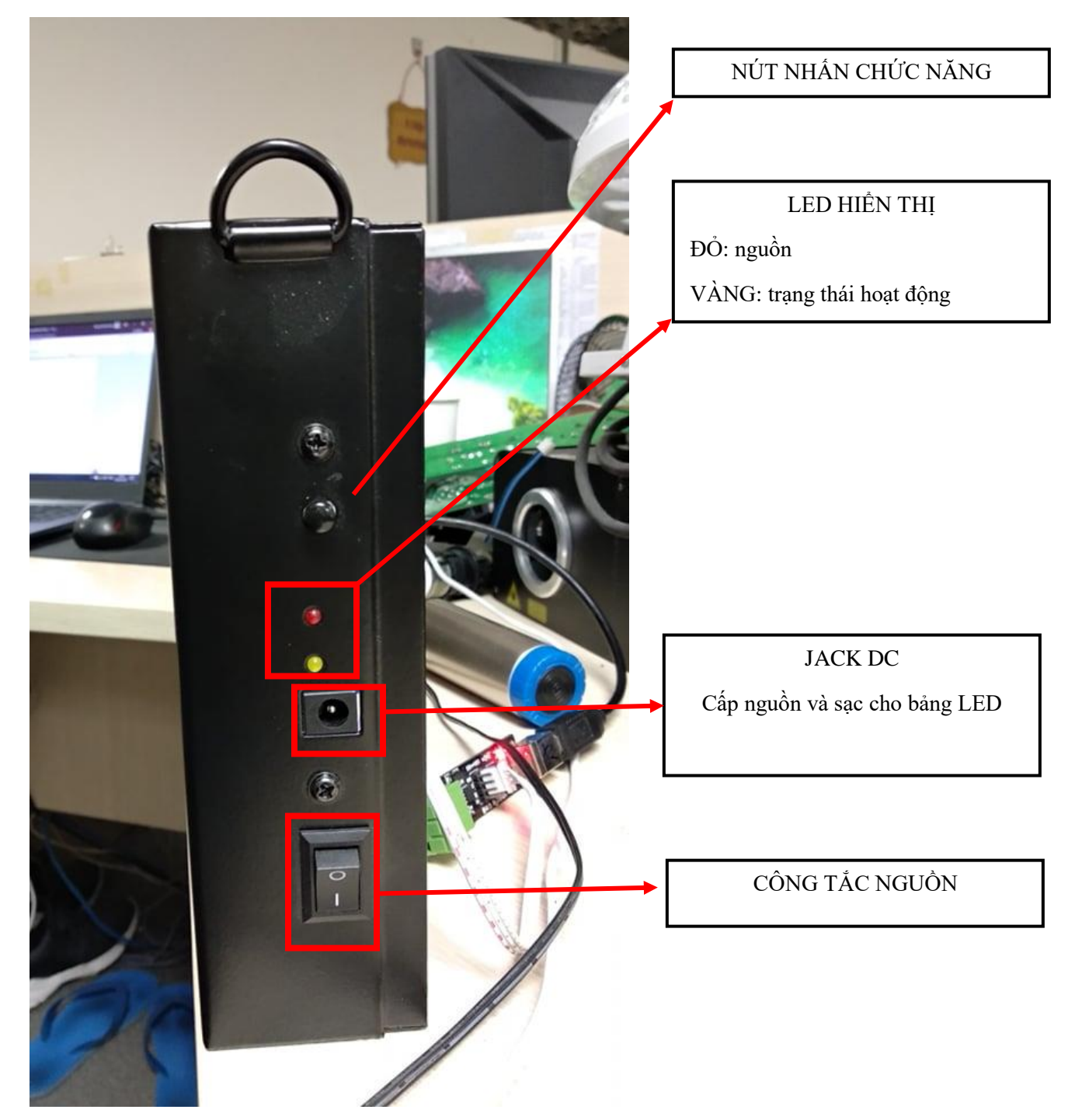

## **Tính năng nổi bật:**

- Hiển thị lời, tô màu theo bài hát karaoke.
- Hiển thị được nội dung, logo, ...
- Hoạt động bằng pin tích hợp bên trong sản phẩm.

## **1. CÁC CHẾ ĐỘ HOẠT ĐỘNG**

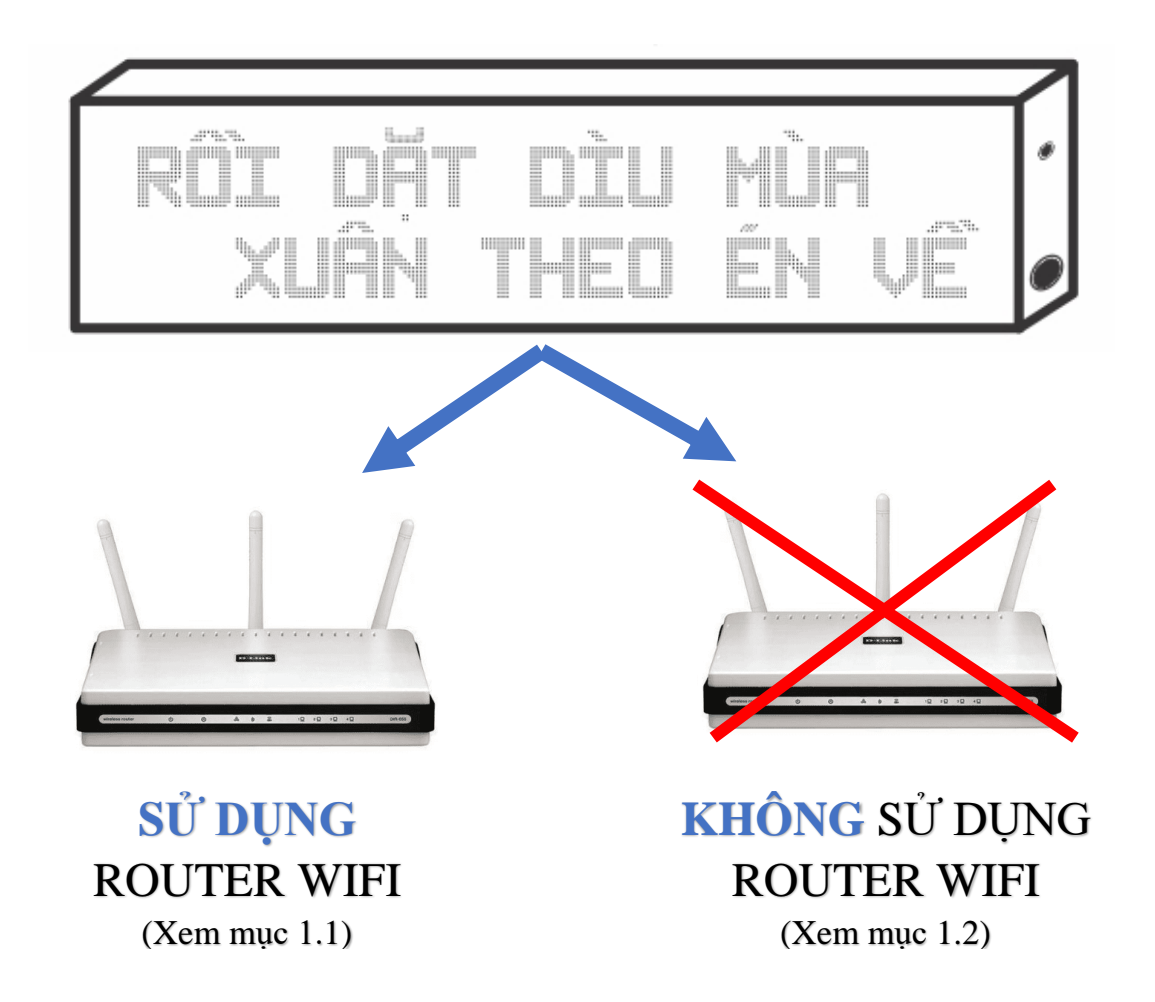

**1.1. CHẾ ĐỘ HOẠT ĐỘNG SỬ DỤNG ROUTER WIFI**

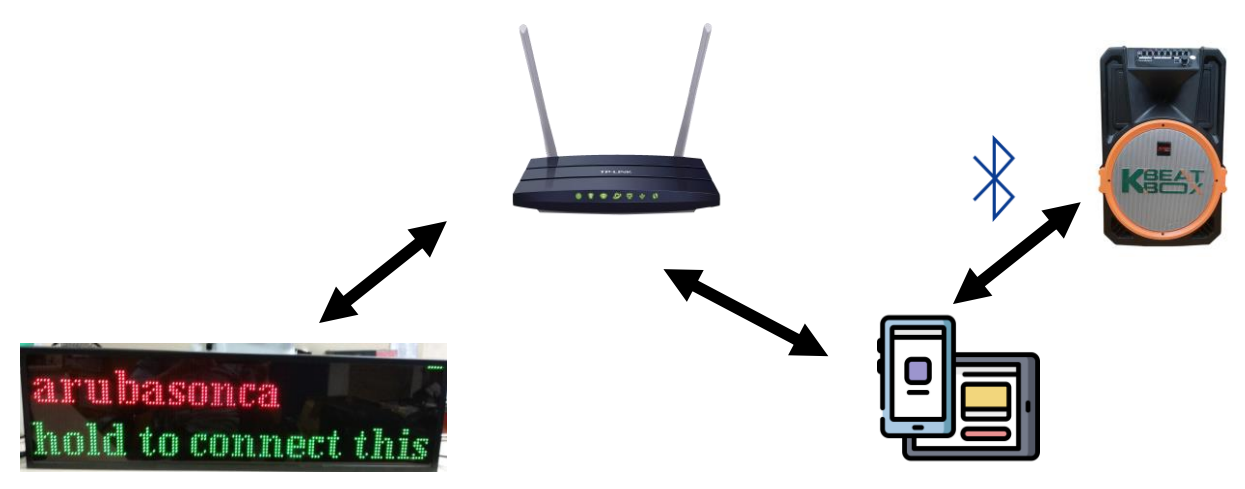

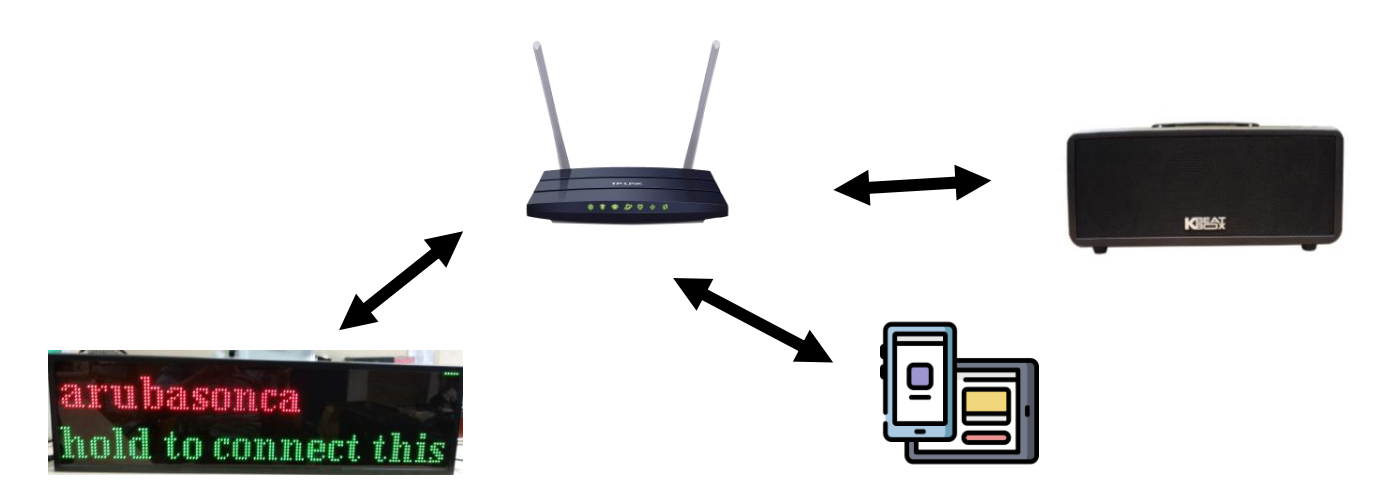

Với kiểu kết nối này bạn cần chuẩn bị:

- Router wifi.
- Thiết bị smartphone/tablet có cài ứng dụng Cloud Karaoke.
- Loa Karaoke (phát âm thanh thông qua Bluetooth).
- Bảng Led (dùng để hiển thị lời bài hát).

#### **Kết nối bảng Led Karaoke với Router**

#### *a. Sử dụng chức năng kết nối thông minh (smartconfig)*

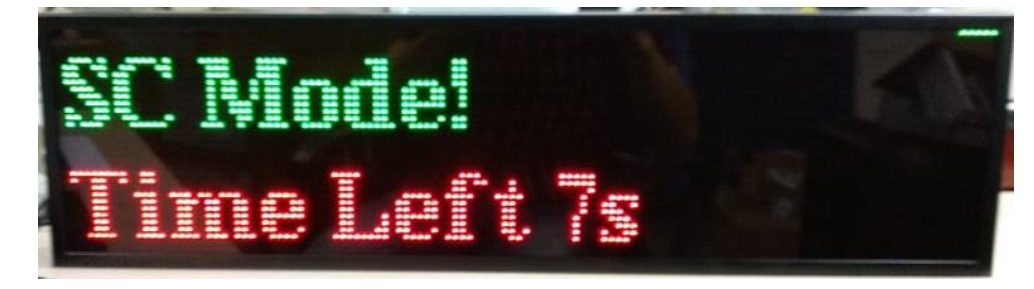

Khi bật công tắc nguồn, trong khoảng thời gian 10s-15s đếm ngược đầu tiên, bảng Led Karaoke sẽ vào chế độ đợi nhận lệnh kết nối từ người dùng (đợi nhận thông tin về router wifi muốn kết nối – tên wifi và mật khẩu). Để sử dụng tính năng này:

**Bước 1:** Kết nối smartphone/tablet của bạn vào Router wifi.

**Bước 2:** Mở App Cloud Karaoke đã cài đặt sẵn trên thiết bị smartphone/tablet.

**Bước 3:** Vào phần **cài đặt** > **thiết lập wifi cho bảng Led**. Sau đó nhập mật khẩu wifi và nhấn nút **cài đặt***.*

**Bước 4:** Tiến hành bật công tắc nguồn Bảng LED karaoke (Nếu Đã bật, vui lòng tắt và bật lại bảng Led).

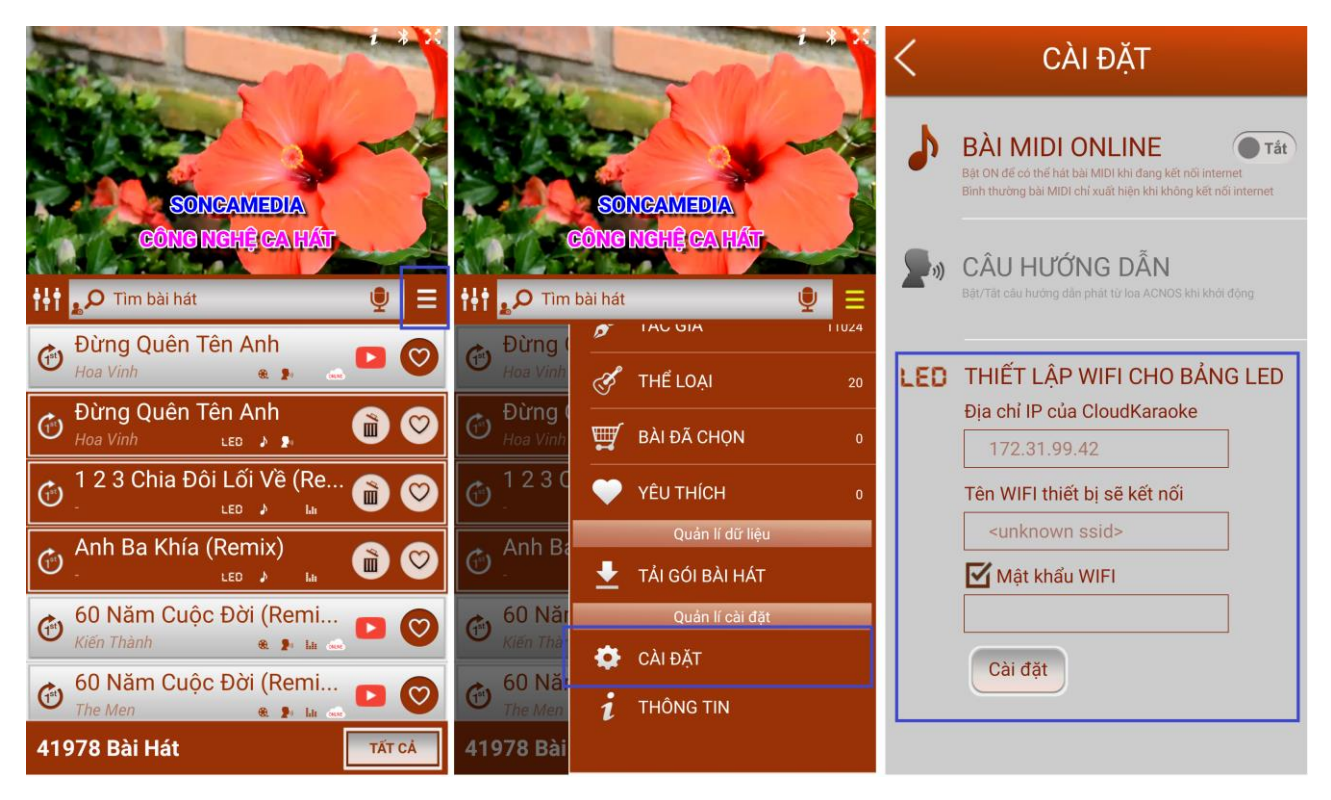

Nếu sau khoảng thời gian 10s-15s, bảng Led không nhận được thông tin từ app cloud karaoke (tên wifi và mật khẩu của router muốn kết nối), bảng led sẽ:

- Tiếp tục kết nối với wifi đã lưu trước đó (nếu đã cài đặt trước đó).
- Tìm và hiển thị các wifi lân cận.

*b. Chọn wifi không đặt password hoặc password là "12345678"*

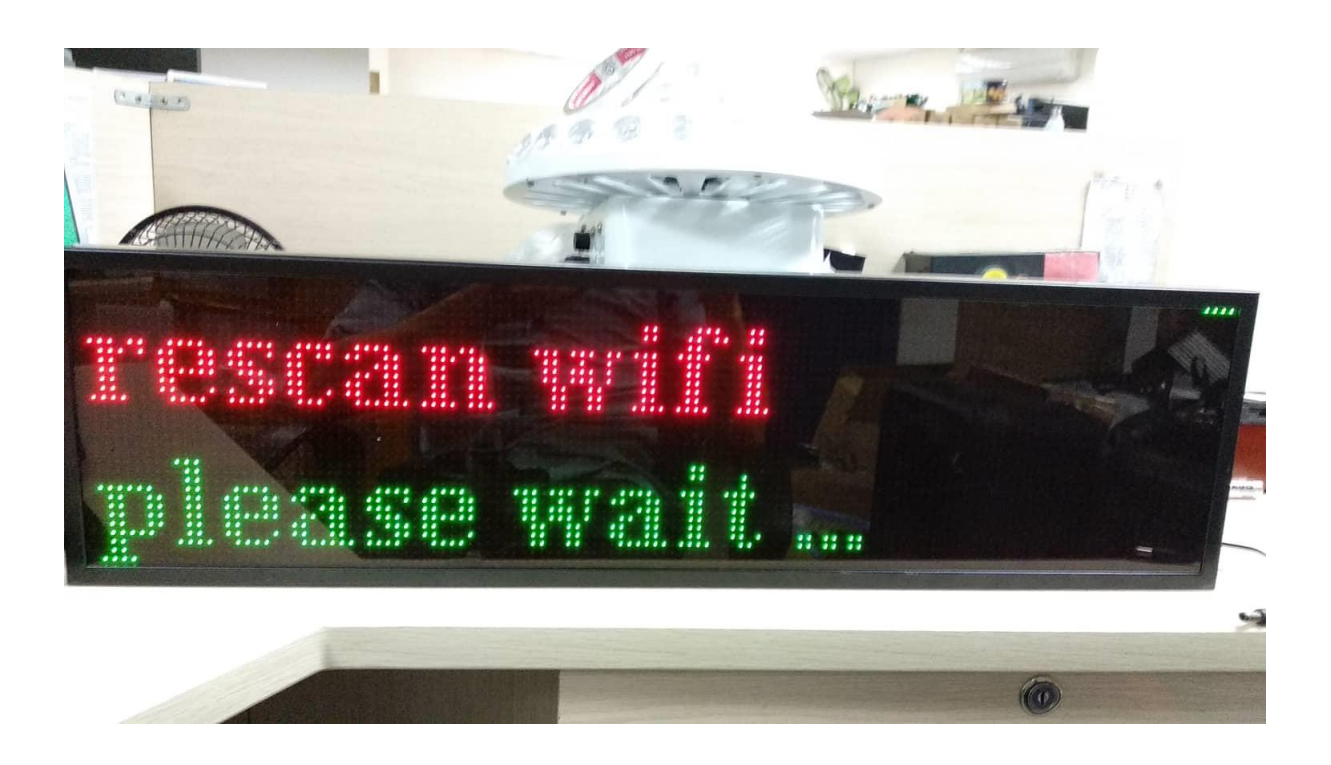

Nếu không nhận được dữ liệu smartconfig từ app cloudkaraoke như ở mục 1.1, Bảng led sẽ tự động dò tìm và hiện thị các wifi xung quanh hiện có.

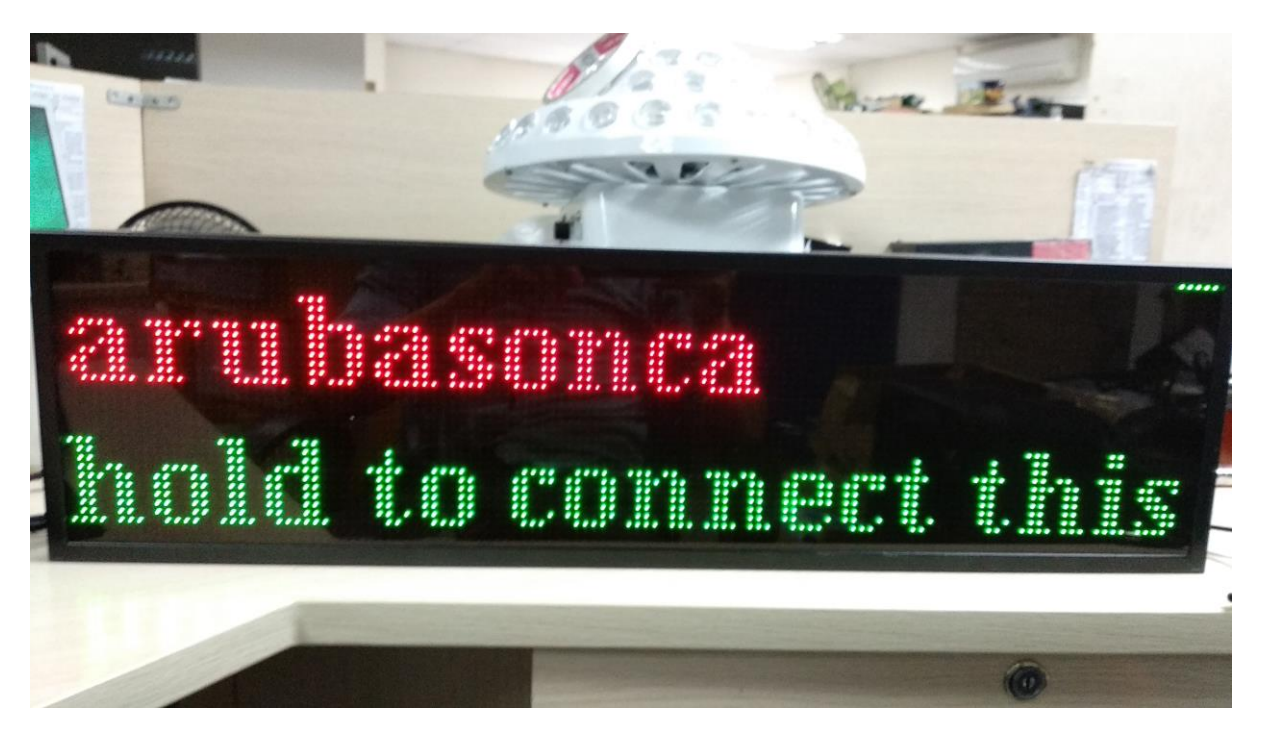

Nếu trên màn hình hiển thị không phải là tên wifi muốn kết nối, hãy nhấn nút chức năng (bên cạnh phải) để hiển thị tên tiếp theo.

Để kết nối với wifi thì chỉ cần nhấn giữ nút chức năng trong 3s.

## *c. Kết nối wifi trực tiếp từ smartphone/tablet*

Phiên bản v1.0 hiện tại chưa hỗ trợ tính năng này (sẽ được cập nhật ở phiên bản sau).

## **Hiển thị Lời Karaoke trên bảng Led**

- Nếu không sử dụng Loa karaoke có tích hợp đầu máy, vui lòng chọn ứng dụng Cloud Karaoke >> Lựa chọn những bài hát có hỗ trợ cho bảng LED và play.
- Nếu sử dụng Loa Karaoke có tích hợp đầu máy: Sử dụng ứng dụng Karaoke Connect và làm tương tự như cách trên.

## **1.2. CHẾ ĐỘ HOẠT ĐỘNG KHÔNG SỬ DỤNG ROUTER WIFI**

Để sử dụng chế độ hoạt động này, bạn cần chuẩn bị:

- Bảng Led Karaoke.
- Smartphone/tablet hoặc loa Karaoke có tích hợp đầu máy Karaoke
	- + Nếu có Loa Karaoke có tích hợp đầu máy Karaokevui lòng xem mục 1.2a.
	- + Nếu không có Loa Karaoke tích hợp đầu máy Karaoke, vui lòng xem mục 1.2b.

## *a. Kết hợp với các sản phẩm có tích hợp đầu máy karaoke*

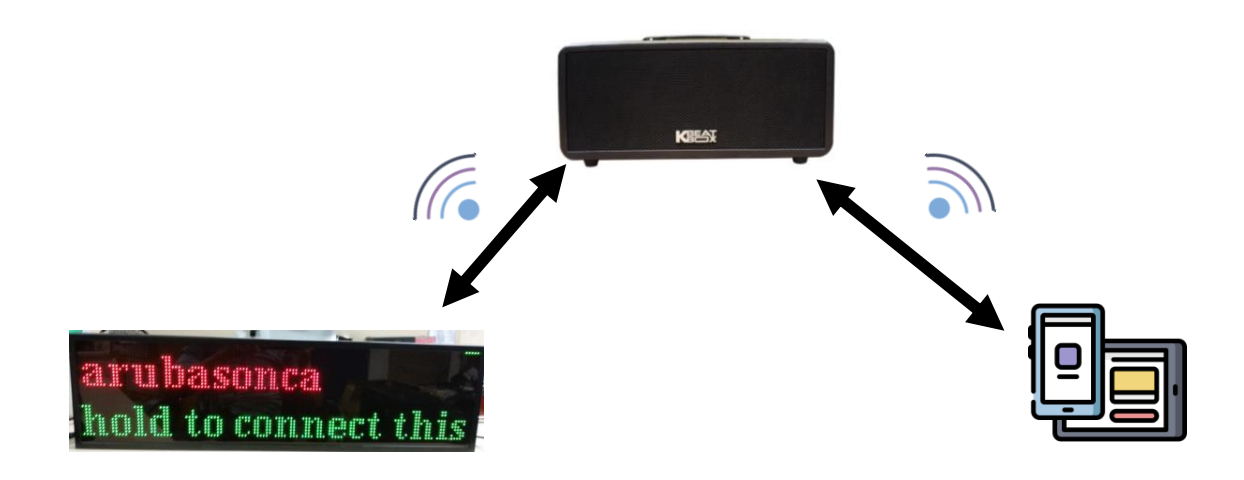

## **Kết nối bảng led với Loa Karaoke:**

*Bước 1:* Khởi động Bảng Led bằng cách bật công tắc nguồn

*Bước 2:* Đợi Bảng led dò tìm và hiện thị các tên wifi

*Bước 3:* Chọn wifi mà Loa Karaoke phát ra bằng cách nhấn nút chức năng (bên cạnh phải Bảng Led) – bấm một lần để hiển thị tên wifi tiếp theo. Ví dụ: ACNOS775

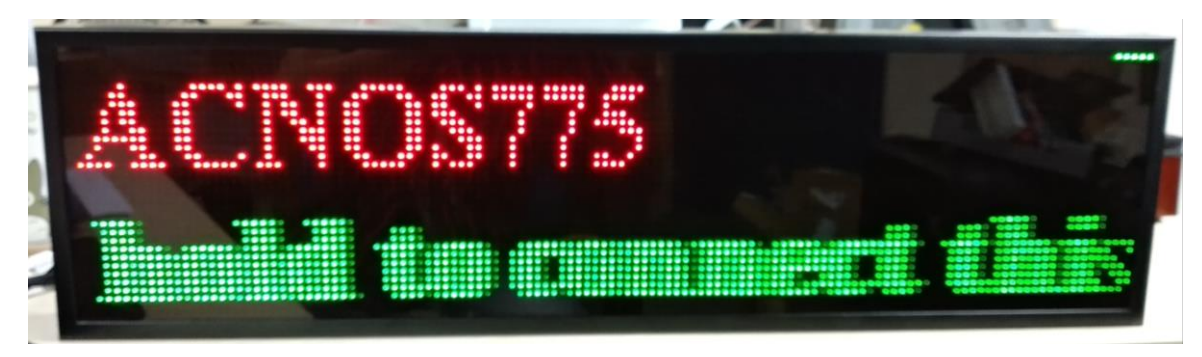

*Bước 4:* Sau khi chọn được tên, bạn hãy nhấn giữ trong khoảng 3s. Bảng Led sẽ tự động kết nối với Loa Karaoke.

*Bước 5:* Mở ứng dụng Karaoke Connect để tiến hành chơi nhạc.

#### *b. Dùng smartphone/tablet phát wifi (hotspot)*

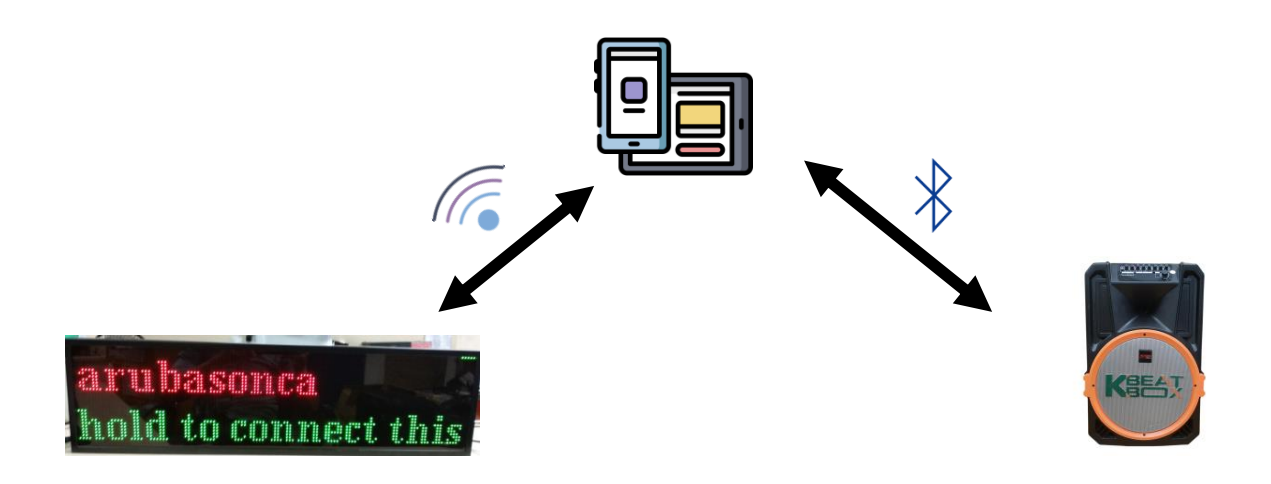

*Bước 1:* Thiết lập điện thoại của bạn ở chế độ *điểm phát sóng* (hotspot) và đặt mật khẩu "12345678" hoặc không đặt mật khẩu.

*Bước 2:* Khởi động Bảng Led và nhấn nút chức năng để chọn đến tên wifi mà smartphone/hoặc tablet của bạn phát ra.

*Bước 3:* Nhấn giữ nút chức năng để bảng Led kết nối với smartphone/tablet.

*Bước 4:* Kết nối với Loa thông qua Bluetooth.

*Bước 5:* Mở ứng dụng Cloud Karaoke và tiến hành chơi nhạc.

## **2. SỬ DỤNG TÍNH NĂNG HIỂN THỊ LỜI KARAOKE TRÊN BẢNG LED**

Chọn bài hát có hỗ trợ cho bảng Led trên ứng dụng Cloud Karaoke hoặc Karaoke connect để chọn bài hát và play.

## **3. SỬ DỤNG TÍNH NĂNG HIỂN THỊ NỘI DUNG TRÊN BẢNG LED**

Phiên bản v1.0 hiện tại chưa hỗ trợ tính năng này.

## **4. CẬP NHẬT PHIÊN BẢN MỚI**

Cloud Karaoke >> Cài đặt >> Cập nhật phần mềm cho Bảng LED.

**a. Chế độ hoạt động không sử dụng ROUTER WIFI**